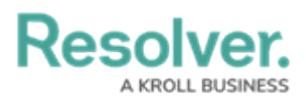

### **Version 22.2+ Release Notes**

Last Modified on 01/23/2023 11:16 am EST

## **New Feature**

The proxy connecting to Resolver's Data Warehouse has been updated to leverage enhanced security features.

**Note:**

Resolver users connecting their Business Intelligence (BI) tool (e.g., Power BI) to your Resolver Data Warehouse, are **required** to review and update the [hostname](https://help.resolver.com/help/update-the-hostname-to-the-data-warehouse) within your existing BI connections.

# **Version 22.2.4**

### **General Enhancements**

#### **Formulas**

The **Recalculate Formula** button on the **Edit Formula** pop-up (accessed by selecting the **Formula** tab on the **Edit Object Type** screen) was renamed to **Recalculate & Reformat**. The button logic will exclude formulas that have not been edited from the processing queue.

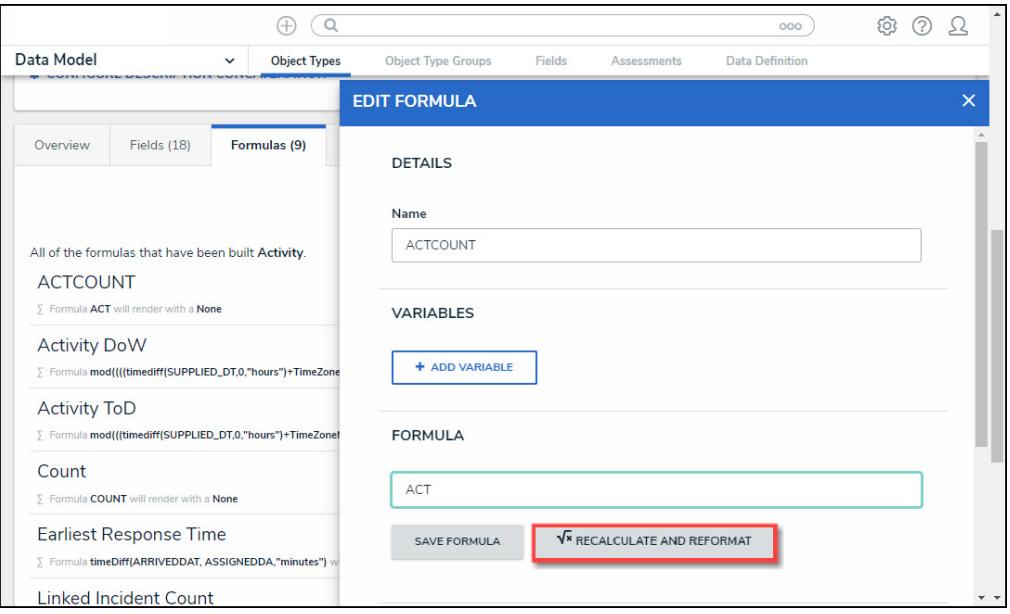

Recalculate & Reformat Button

The **Recalculate & Reformat** button on the **Edit Formula** pop-up will be inactive (greyed out) if a formula entered in the **Formula** field is not saved or is invalid (fails the syntax

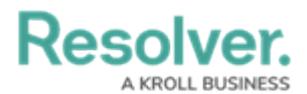

validation). This feature prevents invalid formulas being sent to the processing queue, causing a potential slowdown.

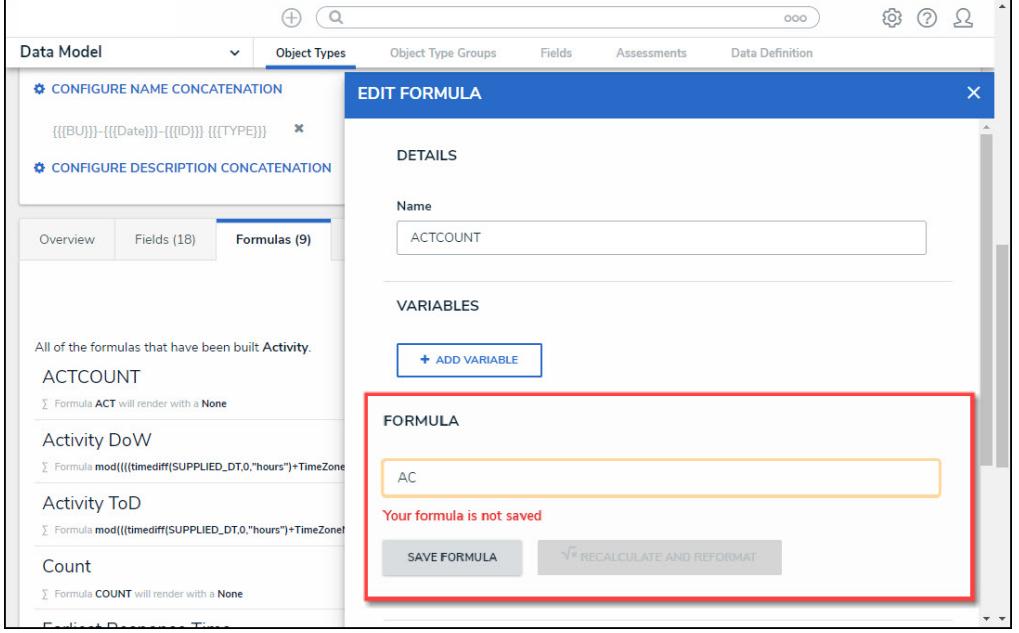

#### Formula Not Saved Notification

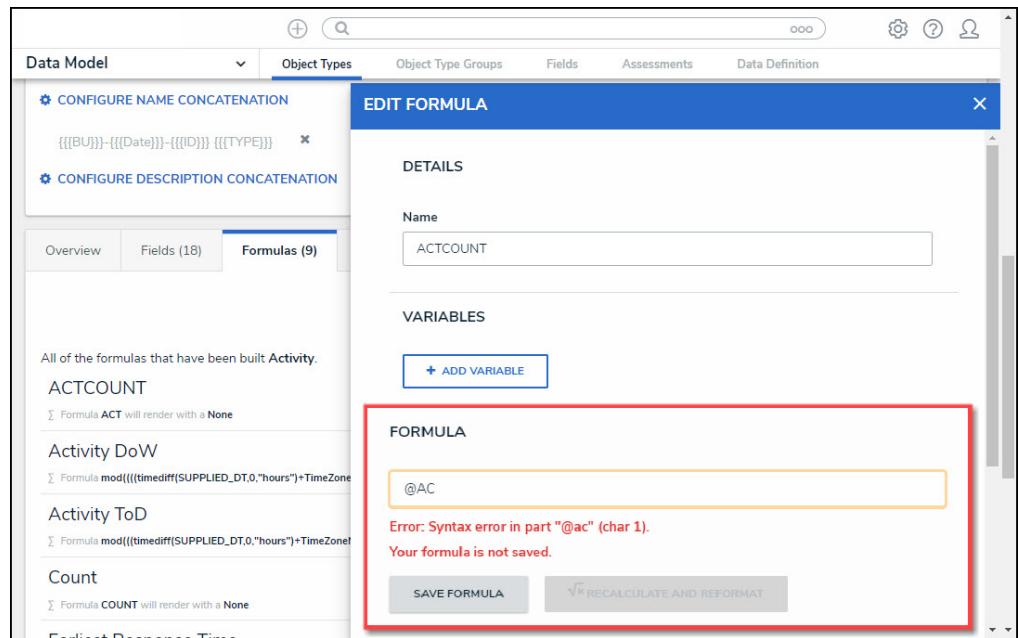

#### Invalid Formula Notification

- When you select the **Save Formula** button on the **Edit Formulas** or **Edit Triggers** popup, the system will perform a Syntax Validation on the formula to prevent users from saving invalid formula expressions, which can negatively impact APIs.
- The system will no longer automatically save formulas entered in the **Formula** field. Select the **Save Formula** button on either the **Edit Formulas** or **Edit Triggers** pop-up to save the formula manually.

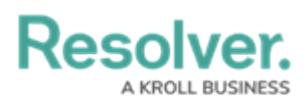

- The **Recalculate & Reformat** button logic will exclude formulas not edited from the processing queue and issue an on-screen system notification "Please change your formula and try again or select REFORMAT to reformat your formulas."
- Due to an expected error that occurs when users without the proper permissions attempt to use the **Recalculate and Reformat** button, this button is no longer visible to users unless they have super admin or admin permissions.

#### **Assessments**

The **Assessment Results** and **Update Assessments** tables on the **Assessments** Tab are being moved to their separate tabs called **Trending and Analysis** (Assessments Results table) and **Manage Assessments** (Update Assessments table). By default, both the **Trending and Analysis** and the **Update Assessment** tabs will be deactivated. However, if you already have an active **Assessments** tab, then the **Trending and Analysis** tab will be enabled.

**Note:**

The **Manage Assessments** tab can be enabled on the **Form Features** section on the **Edit Header Section** pop-up for the associated form.

Please refer to the Form [Header](https://help.resolver.com/help/form-header) article for further information on enabling the **Manage Assessment** tab

| <b>CX Enablement</b> |                                  | $\mathsf Q$<br>$^{(+)}$                     |                    |           |                       |                   | {6}<br>$^{[2]}$ | 52    |
|----------------------|----------------------------------|---------------------------------------------|--------------------|-----------|-----------------------|-------------------|-----------------|-------|
| Applications         |                                  | $\check{~}$                                 |                    |           |                       |                   |                 |       |
|                      | <b>Schedule (Project) Risk</b>   |                                             |                    |           |                       | $R - 4$           | <b>TRIAGE</b>   | 0.0.0 |
| <b>Details</b>       | <b>Trending &amp; Analysis</b>   | <b>Manage Assessments</b>                   | Relationship Graph | History   | <b>Communications</b> |                   |                 |       |
|                      | <b>Assessment Results</b>        |                                             |                    |           |                       |                   |                 |       |
| <b>Assessment ID</b> |                                  | <b>Name</b>                                 |                    |           | <b>Object ID</b>      | <b>Dimension</b>  |                 |       |
| $RA-2$               |                                  | Operations Assessment July 2022             | $R - 4.1$          |           | <b>OPERATIONS</b>     |                   |                 |       |
| $RA-3$               |                                  | RCSA July 2022                              | $R - 4.2$          |           | CORPORATE             |                   |                 |       |
| $RA-4$               |                                  | Operations Assessment May 2022              |                    | $R - 4.3$ |                       | <b>OPERATIONS</b> |                 |       |
| $RA-4$               |                                  | Operations Assessment May 2022<br>$R - 4.4$ |                    |           |                       | <b>OPERATIONS</b> |                 |       |
| Ø                    | <b>AVERAGE</b><br><b>MINIMUM</b> | <b>MAXIMUM</b>                              |                    |           |                       |                   |                 |       |
|                      |                                  |                                             |                    |           |                       |                   |                 |       |
|                      |                                  |                                             |                    |           |                       |                   |                 |       |
|                      |                                  |                                             |                    |           |                       |                   |                 |       |
|                      |                                  |                                             |                    |           |                       |                   |                 |       |

Trending & Analysis Tab - Assessments Results Table

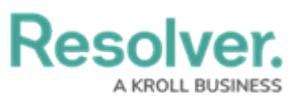

|                                | <b>CX Enablement</b><br>$\Omega$                            |                        |                                       |                       |                                              | 000              | 50                       |
|--------------------------------|-------------------------------------------------------------|------------------------|---------------------------------------|-----------------------|----------------------------------------------|------------------|--------------------------|
| Applications                   | $\check{~}$                                                 |                        |                                       |                       |                                              |                  |                          |
|                                | <b>Schedule (Project) Risk</b>                              |                        |                                       |                       |                                              | $R-4$            | <b>TRIAGE</b><br>0.0.0   |
| <b>Details</b>                 | <b>Trending &amp; Analysis</b><br><b>Manage Assessments</b> |                        | Relationship Graph                    | History               | Communications                               |                  |                          |
| <b>Risk Assessment</b>         |                                                             |                        |                                       |                       |                                              |                  |                          |
|                                |                                                             |                        |                                       |                       |                                              |                  |                          |
| <b>Assessment ID</b><br>$RA-2$ | Name<br><b>Operations Assessment July</b>                   | <b>Object ID</b>       | <b>Dimension</b>                      | <b>Workflow State</b> |                                              | <b>Last Sync</b> | <b>Last Modified</b>     |
| $RA-3$                         | 2022<br>RCSA July 2022                                      | $R - 4.1$<br>$R - 4.2$ | <b>OPERATIONS</b><br><b>CORPORATE</b> |                       | <b>ASSIGN RISK O</b><br><b>ASSIGN RISK O</b> |                  | 2022-07-15<br>2022-07-22 |
| $RA-4$                         | <b>Operations Assessment May</b><br>2022                    | $R - 4.3$              | <b>OPERATIONS</b>                     | <b>ASSIGN RISK O</b>  |                                              |                  | 2022-07-22               |

Manage Assessment Tab - Update Assessments

The **Update Assessment** button on the new **Manage Assessments** tab will allow users to push updates to object relationships where a parent-child relationship does not exist in the library. The system will update all object clones instead.

#### **Translations**

- The Session Expiration notification on the **Session Expiration** screen is now translatable.
- Support for Q'uechi, Creole, Filipino, Karen, Burmese, Khmer, and Bemba dialects were added to the **Privacy Landing** page and pop-up.

#### **Sort Functions**

- In the **Application Manager** section, when adding a New Application, the **Define Report to Show**, **View Action**, **Report**, and **Action** drop-down lists are sorted alphabetically, improving searchability.
- In the **Data Definitions** section, when adding a New Data Definition, the **Anchor** dropdown list is sorted alphabetically, improving searchability.
- In the **Data Visualization** section, when adding a New Data Visualization, the **Data Visualization Focus** drop-down list is sorted alphabetically, improving searchability.
- On the **Configure Filters** pop-up in the **Data Visualization** section, when editing a Filter, the **Configuring Filters** drop-down list is sorted alphabetically, improving searchability.
- On the **Edit Activity** screen in the **Application** section, when creating or editing a view, the **Object Type** and **Object Type or Assessment** drop-down lists are sorted alphabetically, improving searchability.

### **Bug Fixes**

Formulas on the Relationship table are now translated according to the value in the

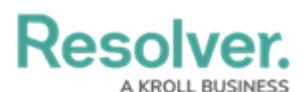

translation table.

- The **Workflow Transition System** notification (green pop-up) that appears when transitioning an Object from state to state is now fully translated according to the values in the translation table.
- Report Filter field names (Control Owner and Update By) are now consistently translated according to the values in the translation table.
- Read Only Supporting Attachments form element field label is now translated according to the value in the translation table.
- When viewing an Assessment's Report Details, values that are not available will now display the correct "Input Not Available" message according to the value in the translation table.
- The Relationship table **Sort by Numeric Formulas** option sorts the table in numeric order.
- The DWH (Data Warehouse) Missing Meta Data for Formula Values issue is now addressed. All Meta Data for Formula Vales is stored in the DWH (Data Warehouse).

### **Version 22.2.3**

### **General Enhancements**

- Support for Burkina Faso (French) dialect added to Resolver<sup>®</sup> Translations.
- **Support for Luganda, Chichewa, and French-Canadian dialects were added to the Privacy Landing** page and pop-up.

### **Bug Fixes**

- An issue with Assessments not updating when multiple assessments use the same data definition was fixed.
- Addressed the issue of missing hard-coded translations on the **Privacy Landing** page and pop-up for button text and label text.
- Resolved the issue with the missing **Create Object** button on some **Reference Relationship** drop-down menus.
- Addressed an assessment error that did not allow assessments to update when adding a new updatable field to an associated object type.
- Fixed an issue with report titles and labels not being translated when exporting a report to PDF.
- You can no longer use the **Data Report Grid** view for navigation forms.
- Archived objects are now included when searching a view.

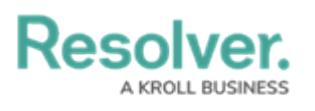

# **Version 22.2.2**

### **General Enhancements**

- New languages have been added to Resolver, including Haitian Creole, Filipino, and Burmese.
- On relationship graphs, names like "1st Level" and "2nd Level" have been changed to "Level 1" and "Level 2" to make translations easier.
- The count in the green bar on the scoping page no longer includes reference data.

### **Bug Fixes**

- Conditional visibility rules for sections are respected within repeatable forms.
- An issue where a permissions conflict was preventing the display of the "+" icon at the bottom of relationship tables has been resolved.
- Performance has been improved for loading large numbers of assessments against an object.
- Messaging in the UI has been updated to reflect when read-only fields or fields not present on a particular form cause transitions to fail.
- An issue where attachments without a file name cause attachment exports to fail have been resolved.
- The report name and timestamp now appear on every sheet of an Excel report export.
- Palette headers now translate when used for object creation.
- Transitions are now less likely to fail due to associated formula calculations.
- Adding a formula variable from a relationship is no longer restricted to the first Object Type in an Object Type Group.

## **Version 22.2.1**

### **New Feature**

### **Multi-Factor Authentication**

- You can now enable multi-factor [authentication](https://help.resolver.com/help/multi-factor-authentication) (MFA) as an additional security measure when authenticating to Resolver using a password
- A unique 6-digit authentication code is generated every 30 seconds which users can access through an authentication app

### **General Enhancements**

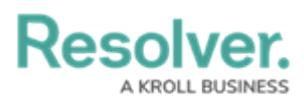

- The Resolver UI now displays a new hostname for Data Warehouse (DWH) settings to allow organizations to leverage the DWH IP Allow List
- Conditional sections are now identified in the form editor
- Tabs on forms are no longer displayed when the section is conditional and not visible

### **Bug Fixes**

- On a form four 25% width sections within a collapsible section now display all in one line
- Resolved an issue where long field names on forms could cause layout issues when viewed on a mobile device
- Email ingestion now supports more accented and special characters from non-English languages
- Removing a role from an object type also removes it as a required component

## **Version 22.2**

### **New Features**

#### **Updating Scope for Launched Assessments**

- You can now rescope launched assessments to include new objects with the click of a button.
- This helps reduce administrative effort for teams who oversee assessments without disrupting the workflow.
- Objects cannot be removed from an assessment once they have been added.

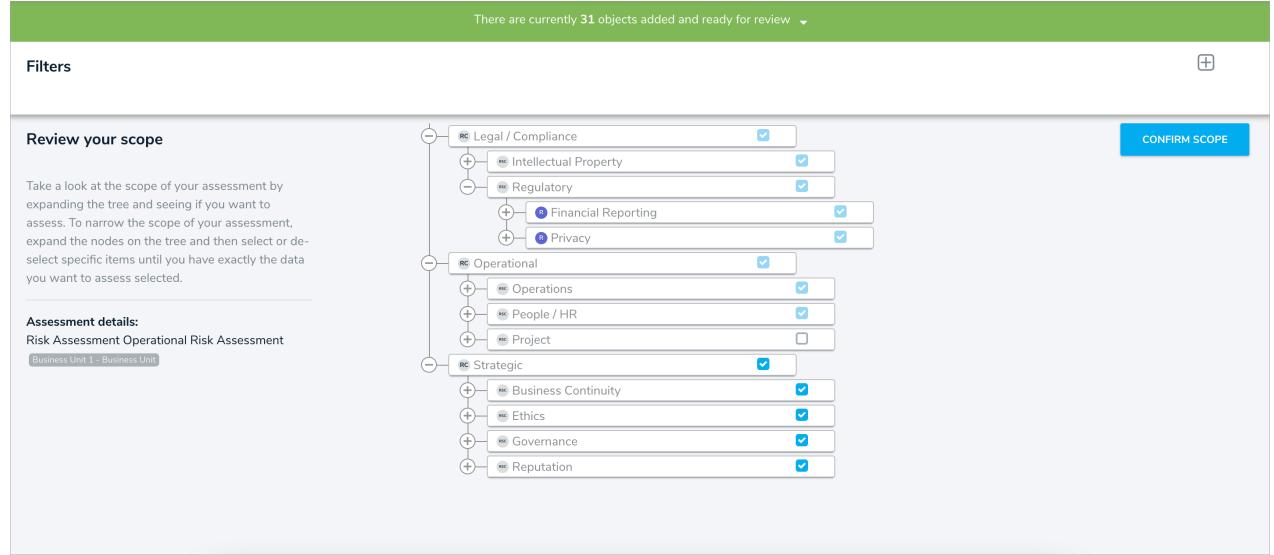

### **Push Changes back to Library**

You can now create and update library objects from assessment data which reduces the

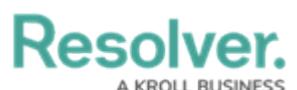

administrative effort to keep library and assessment data in sync.

- When creating a new library object from an assessment, the name and description will automatically be included
- This feature relies on the assessment tab being [enabled](https://help.resolver.com/help/form-header) on the form header of your existing forms.

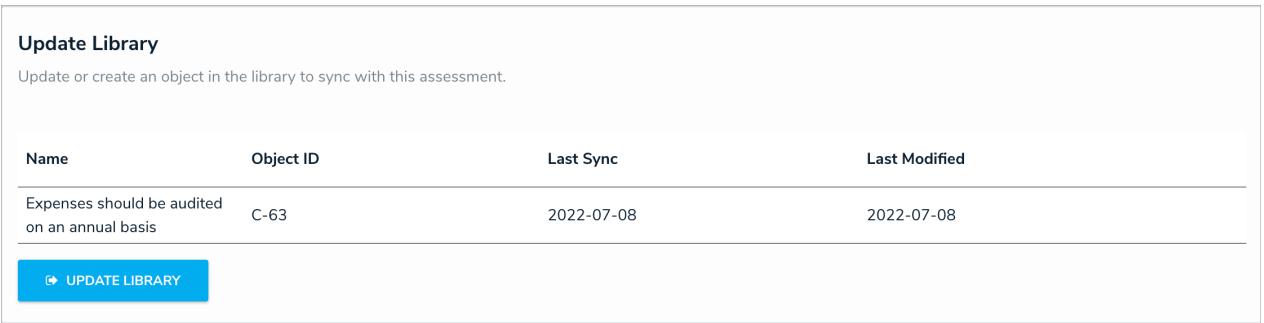

Any user who has Create permissions on the library workflow will be able to create and push updates to the library. If you do not want your First Line users to have the ability to update the tab, disable the assessment tab or use form settings to remove the ability to create new controls and risks on the required forms.

### **Data Audit Trail Enhancements**

The Audit Trail and Object History views have been enhanced to group object information together and provide a more streamlined view.

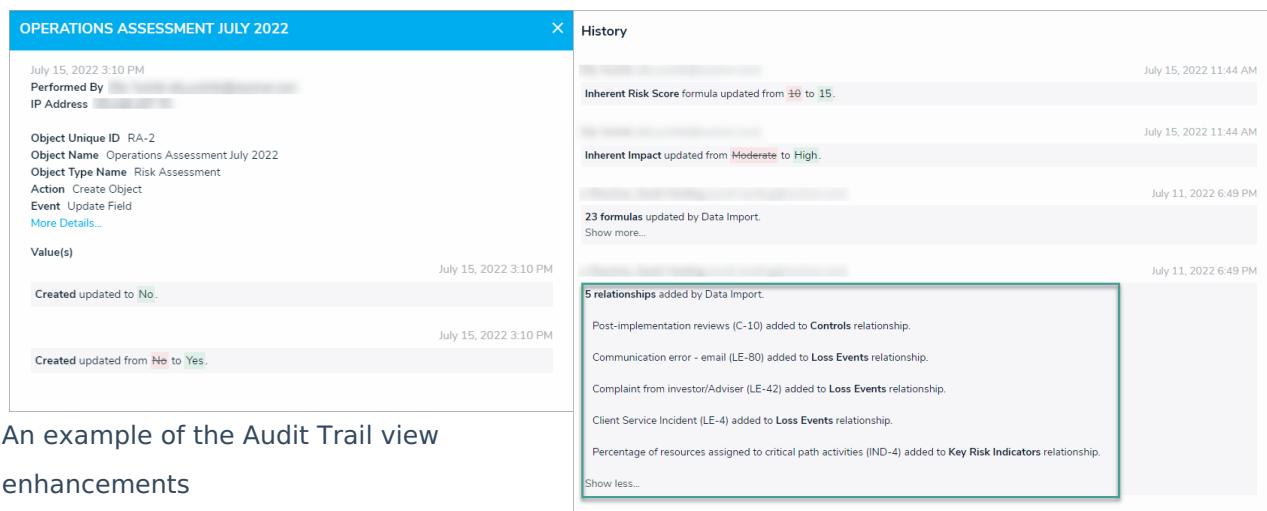

An example of the Object History view enhancements

The Data Audit Trail can now be exported to Excel to provide a record of changes to third parties who require access to information in Resolver.

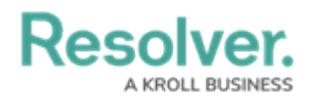

Only the first 1 million records (beginning from the most recent record) can be exported at a time.

#### **Data Warehouse Improvements**

- New library and parent Unique ID columns have been added to the relevant tables to enable reporting on assessment data
- New latitude and longitude columns have been added to the geolocation tables to enable reporting on geolocation data
- Latitude, longitude, city, state, and country data sourced from the geolocation table have been propagated onto the object meta tables.
- Formula values previously stored as string are now stored as numeric to simplify queries and make data analytics easier.

Queries in reports referencing the **formula label** column with conversions may result in a syntax error, which can be resolved by referencing the **formula value** column and removing the conversion.

### **Object Transition Action Webhook**

Webhook actions are now available on object workflows.

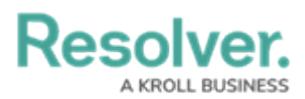

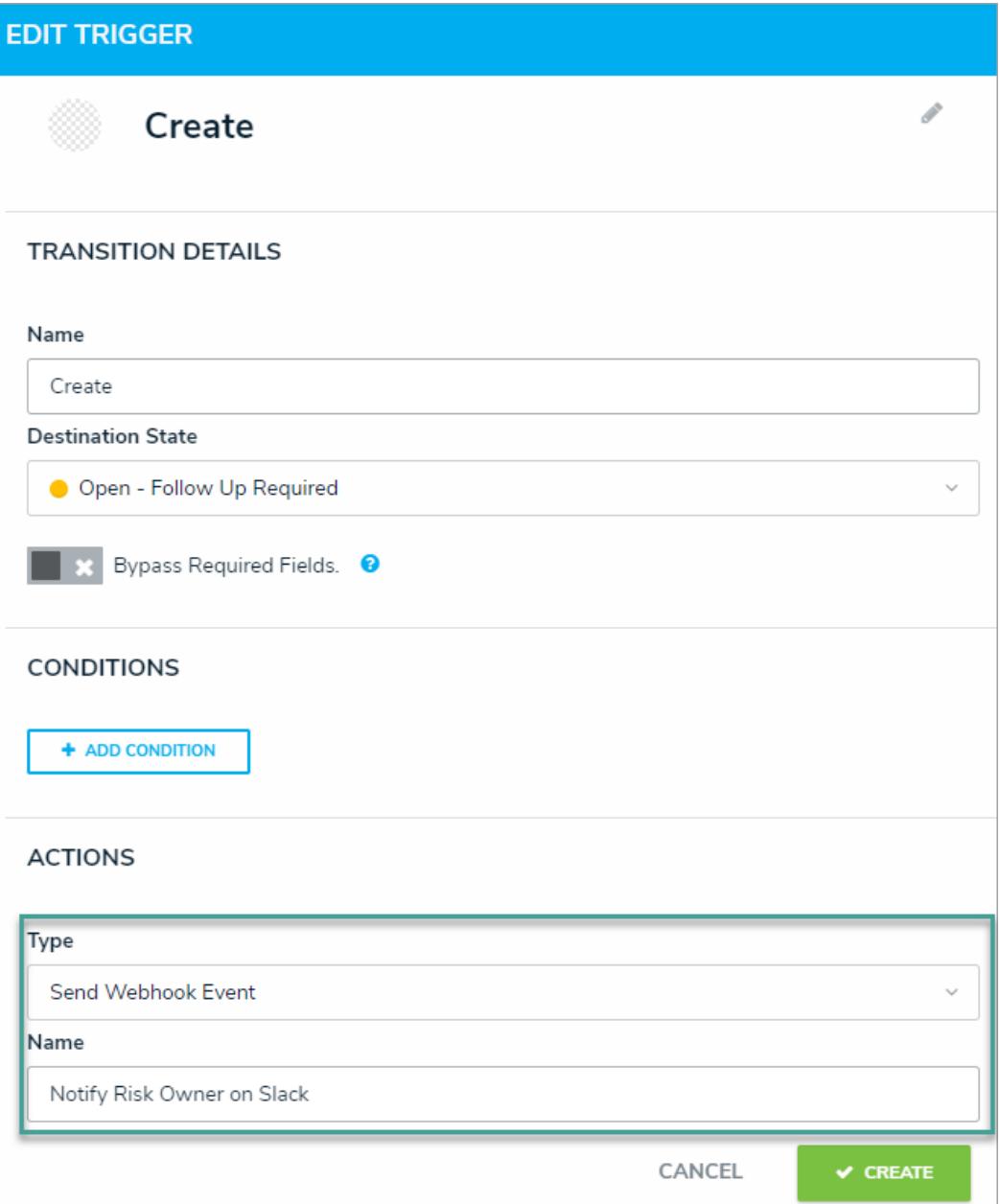

### **Anonymous Submissions – Translations Support**

- Additional language translations have been added to the Privacy landing page and two-way consent pop up.
- List of languages includes:

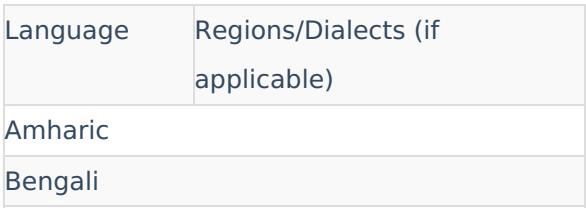

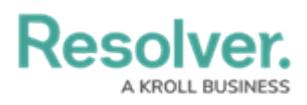

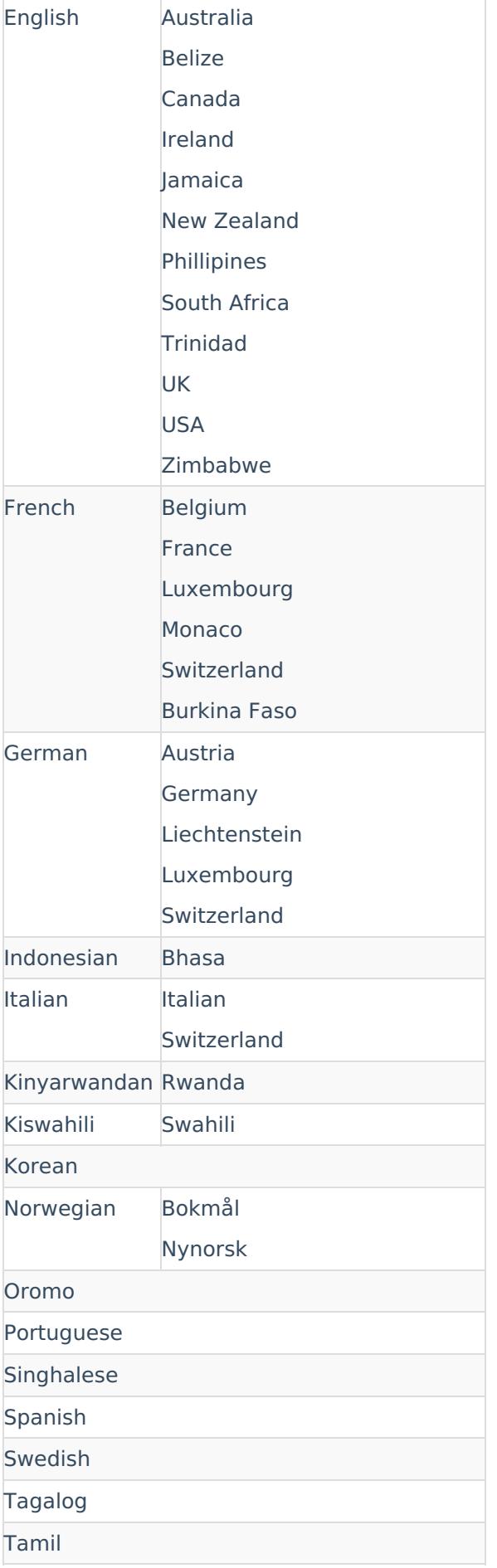

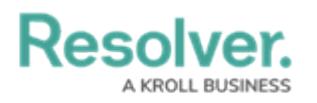

## **Bug Fixes**

- Text analysis now respects local time zones on text converted to Date/Time fields
- The object type name in palette headers now displays translated text
- Content pasted in a rich text field from MS Word can once again be displayed
- Users with read-only permissions can no longer attempt to edit fields in a data grid
- Users without Create permissions no longer see the Create button on relationship tables
- The Pull Relationship workflow action now triggers formula updates when necessary